# **Profibus DP Interface**

# **CamCon CP16/P/IO**

Version with high speed in- and output

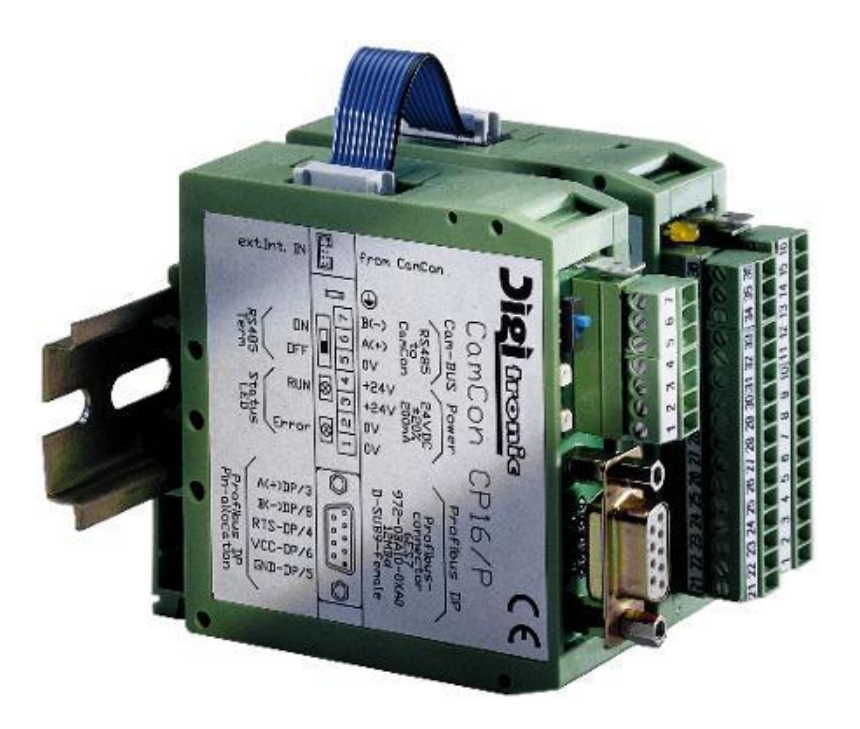

# **Digitronic Automationsanlagen GmbH**

**Steinbeisstraße 3 · D - 72636 Frickenhausen · Tel. +49 7022 40590-0 · Fax -10 Auf der Langwies 1 · D - 65510 Hünstetten-Wallbach · Tel. +49 6126 9453-0 · Fax -42 Internet:<http://www.digitronic.com> · E-Mail: [mail@digitronic.com](mailto:mail@digitronic.com)**

#### **For your attention**

This instruction manual relates to the CamCon CP16/P/IO from 10.7.1998 and the CamCon software DC50.34 from 18.8.1999 and the S7 software CP16\_V131.ARJ. The company Digitronic Automationsanlagen GmbH reserves the right to make changes which present an improvement of the quality or functionality of the device without prior notice. The instruction manual was created with great care, although it may not be error-proof. We would be grateful for any communication relating to any errors you may have found.

#### **UP-date**

You can also obtain this instruction manual on the Internet at **<http://www.digitronic.com>** in the latest version as PDF file.

#### **Qualified personnel**

This device may only be started and operated by qualified staff. By qualified we mean personnel who are entitled to handle, to earth and to lable devices, systems and power circuits in accordance with the technology safety standards.

#### **Liability**

(1) The supplier is liable for damages caused by himself or by the owner of the rights up to the sum of the sales price. He is not liable for loss of profits, forfeited savings, intermediate and successive damages.

(2) The above mentioned limits to liability do not apply to insurance of named characteristics and damages which were caused deliberately or through negligence.

#### **Protection**

The CamCon CP16/P/IO and this instruction manual are protected by copyright. All rights are reserved. Neither the CamCon CP16/P/IO, nor this document may be copied as a whole or partially, photocopied, reproduced, translated or transferred to electronic media of any kind or into machine readable format without prior written permission by the company Digitronic Automationsanlagen GmbH.

- **Note:** We have examined the devices of the CamCon series for year 2000 compatibility and have not found any adverse effects on any functions.
- **Note:** CamCon is a registered trademark of the company Firma Digitronic Automationsanlagen GmbH.
- **Note:** The devices of the CamCon series comply with the standards for electromagnetic compatibility: EN 55011, EN 55022, EN 55024 Part 2, EN 50082 Part 2, ENV 50140, VDE 0843 Part 2, VDE 0843 Part 4, VDE 0871, VDE 0875 Part 3 ("N"), VDE 0875 Part 11, VDE 0877 Part 2, IEC 801 Part 3, IEC 801 Part 2, IEC 801 Part 4, IEC 801 Part 5.

# (c) Copyright 1992 - 2008 / File: CP16P\_E.DOC

 $\epsilon$ 

Digitronic Automationsanlagen GmbH Auf der Langwies 1 D-65510 Hünstetten - Wallbach Tel. (+49)6126/9453-0 Fax. (+49)6126/9453-42 Internet:<http://www.digitronic.com> E-Mail: [mail@digitronic.com](mailto:mail@digitronic.com)

## Table of contents

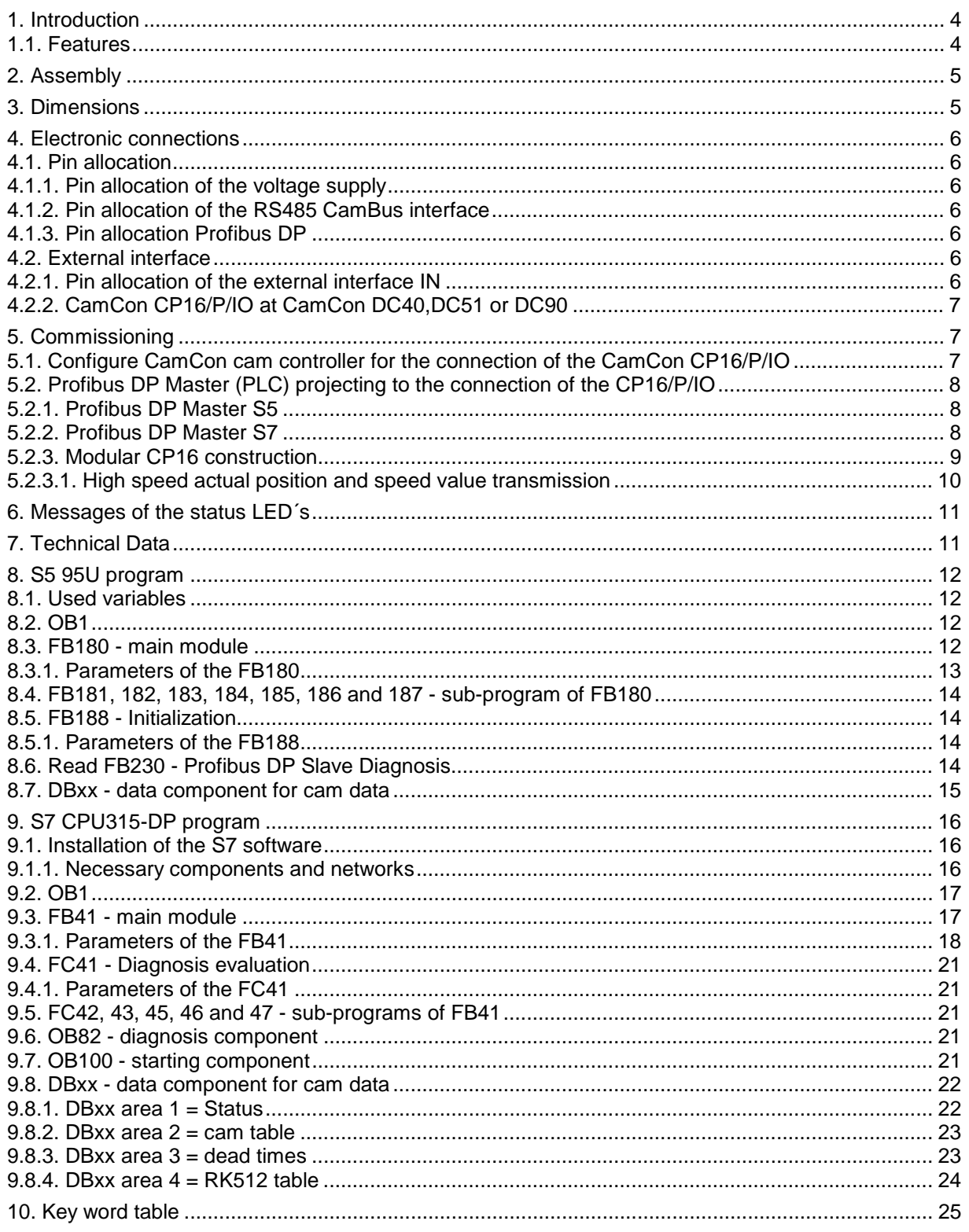

#### **1. Introduction**

The CamCon CP16/P/IO offers the advantage of cost reduction for wiring, service and commissioning, as well as a better flexibility with the number of in- or outputs, through its link to the field bus system Profibus DP according to DIN 19245 Part 3. First of all, the CamCon CP16/P/IO is a communication processor for the electronic cam controllers of the CamCon series. It makes the in- and output data of a CamCon available for a Profibus DP Master (PLC), with the high transmission speed of the CamCon units. Also, the CamCon cam controller can be programmed through function components in the PLC.

**Please note:** The CamCon CP16/P/IO can only be connected to CamCon cam controllers with an optional external interface. You need to specify the "*X*" for "external interface" in the ordering number of your CamCon. The only exception is the CamCon DC90, which is always equipped with the external interface. Example: DC16S3020*X* or DC51S3E140*X*2S.

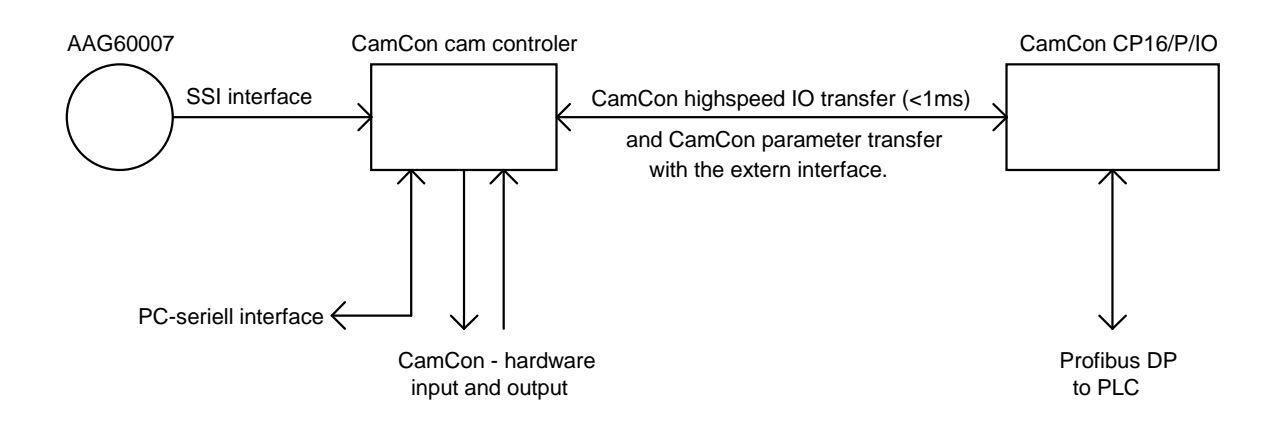

#### **1.1. Features**

The following features distinguish the CamCon CP16/P/IO module:

- can be connected to all PLC controls with the Profibus DP interface
- small cycle time in the PLC control
- high transmission speed of the in- and outputsthrough the external interface of the CamCon
- no wiring effort and surplus costs for the extension of the number of outputs of the CamCon up to 200 I/O
- function components for programming are available for S5 and S7
- supported functions: read status, block outputs of the CamCon, program selection, program cams, read cams, program dead times, read dead times, program parameters and read parameters.
- standard Profibus DP interface SPC 3 ASIC from Siemens and full galv. separation from the supply voltage.

#### **2. Assembly**

The device is clip-locked onto an "EN carrier rail" in the switchboard (see also chapter "3. Dimensions" on page 5). The grounding pins and cable mantlings are to be put on the shortest way possible onto serial grounding clip next to the device. The grounded assembly plate and its electrical connection to the "EN carrier rail" allow an excelent grounding of the disturbances onto the covering. All cable connections are to be switched in a cold state ! The external interface of the CamCon (e.g. DC16/50/90 or DC115) is connected with a cable of the type: KKyy/IO-XX (yy = CamCon Type / XX = length in meters) to the plug **"external interface IN"** or **"ext.Int. IN"** on the module. The data lines of the external interface have to be galvanically separated with an optical coupler, they have to be placed and covered separately and the cover has to be grounded on both ends. Analog signals have to be placed and covered separately and the cover has to be grounded on one end. The supply voltage has to be connected separatly for every module and measures 24V DC +/-20%.

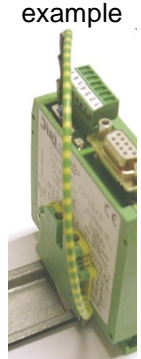

#### 106mm  $ca.40mm$ 84mm 25mm 0.OQ  $\overline{c}$  $\mathbf{Q}$ i Gromfici (о  $\mathsf{C}$ 36mm CamCon CP16/P h Profibus DP Cam-BUS Power  $R\overline{\phantom{a}}_{t_0}^{R\overline{\phantom{a}}}_{t_0}$  $24 \times 10^{-12}_{\pm 20\%}$ Profibus-<br>connector to<br>CamCon nxan-972  $\bigoplus \, \, \overset{\frown}{\textbf{A}} \, \, \overset{\frown}{\textbf{B}} \, \, \overset{\frown}{\textbf{C}} \, \, \overset{\frown}{\textbf{C}} \, \, \overset{\frown}{\textbf{C}} \, \, \overset{\frown}{\textbf{C}} \, \, \overset{\frown}{\textbf{C}} \, \, \overset{\frown}{\textbf{C}} \, \, \overset{\frown}{\textbf{C}} \, \, \, \overset{\frown}{\textbf{C}} \, \, \, \overset{\frown}{\textbf{C}} \, \, \, \overset{\frown}{\textbf{C}} \, \, \,$ male  $\frac{1}{2}$  $\Box$  0 0 좀 놉 意 ğ  $x$ t.Int. 요 있  $\overline{\text{stat}}$ RS485 Profibus DP<br>"in-allocation  $\circ$

#### **3. Dimensions**

#### **4. Electronic connections**

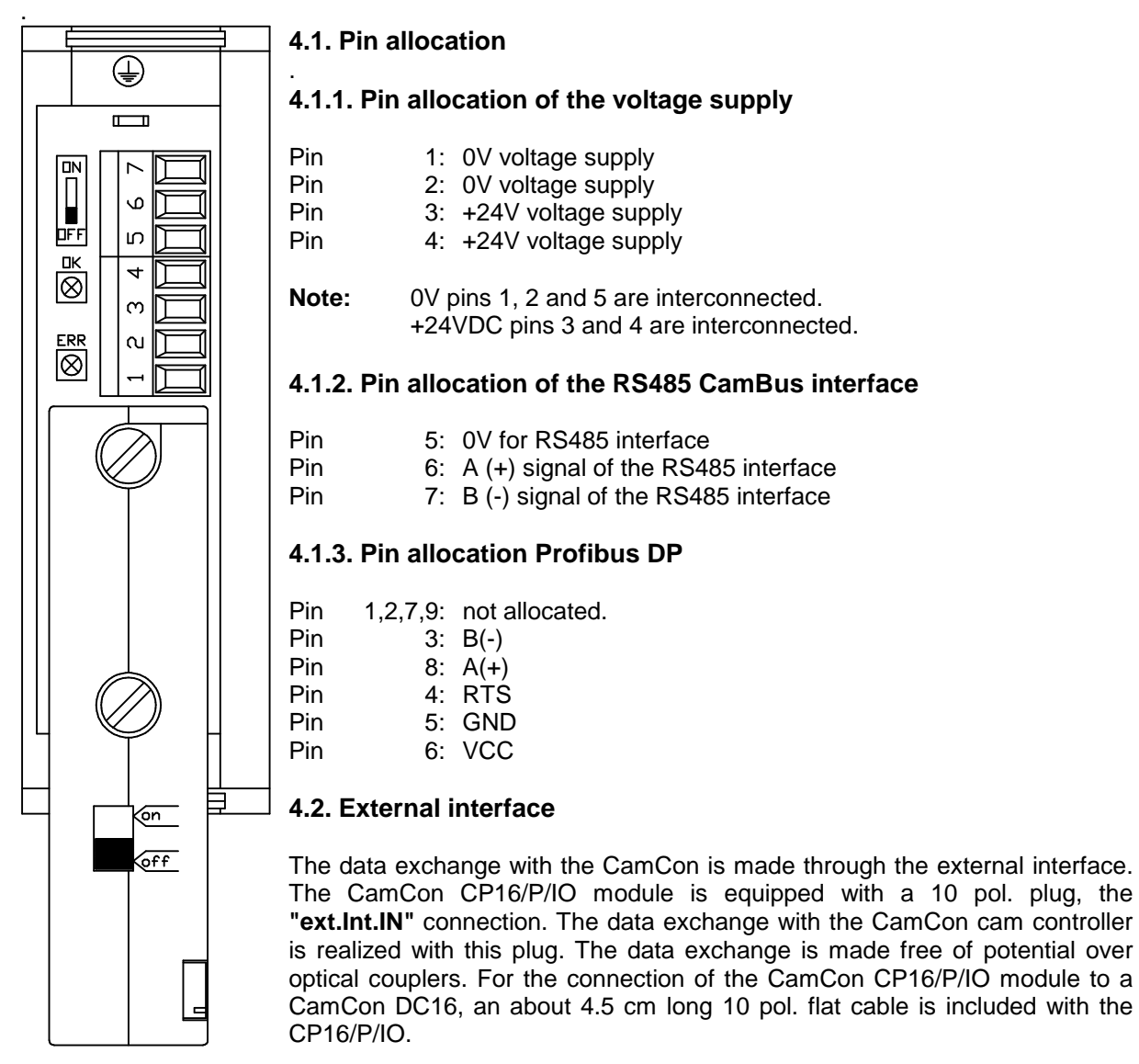

#### **4.2.1. Pin allocation of the external interface IN**

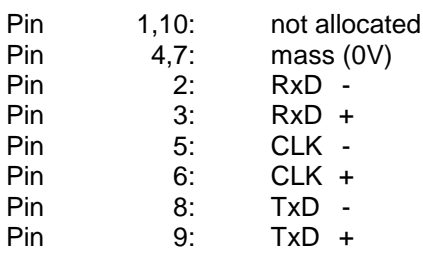

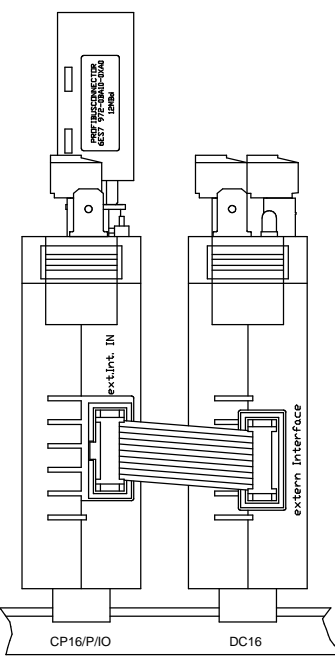

#### **4.2.2. CamCon CP16/P/IO at CamCon DC40,DC51 or DC90**

If you want to connect the CamCon CP16/P/IO module to a CamCon DC40, DC51 or DC90, you require an adapter cable (KK/EXT/IN-0.05) from 10 pol. flat cable to a 9 pol. DSUB plug (see picture to the right). For extending this connection cable for a CamCon DC40 or DC51, use a mantled 6 pol. data cable with pairwise wired conductors (e.g. KK91/IO-01). The cover of the cables has to be grounded at both ends.

#### **5. Commissioning**

Before the first activation, please check the wiring of the device. Please see chapter "4. Electronic connections" on page 6. For the configuration, please note the subchapter "Hardware configuration" in chapter "Unit configuration" in the handbook of your cam controller.

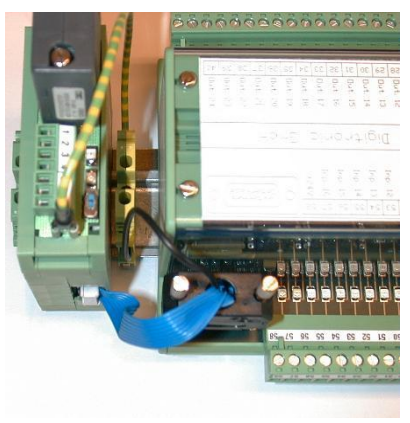

#### **5.1. Configure CamCon cam controller for the connection of the CamCon CP16/P/IO**

Please select the submenu "Hardware config." in the menu "Unit configuration":

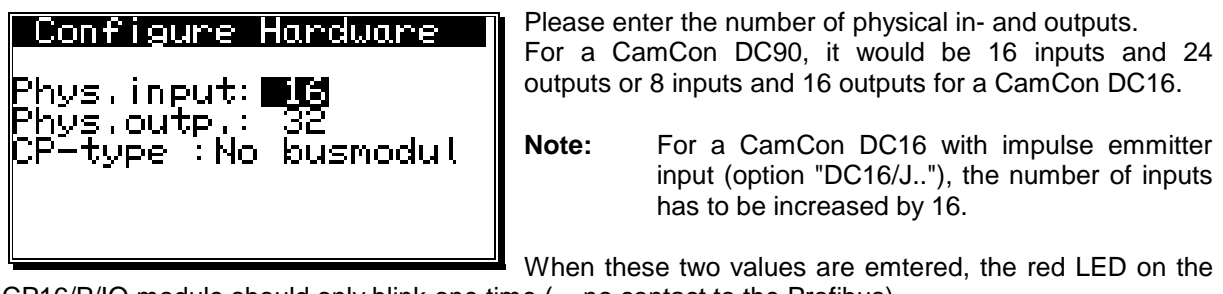

CP16/P/IO module should only blink one time  $($  = no contact to the Profibus).

**Note:** If the Profibus has already been set up and the DP - address of the CP16/P/IO is correct, the green LED should be on continuously.

Change the CP type to "**Profibus**" using the **E** key and then press the  $\mathbb{E}[\mathbb{R}]$  key.

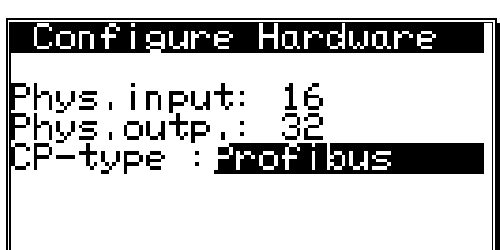

Now you can enter the desired Profibus DP address and confirm it with the  $\frac{CR}{keV}$  key.

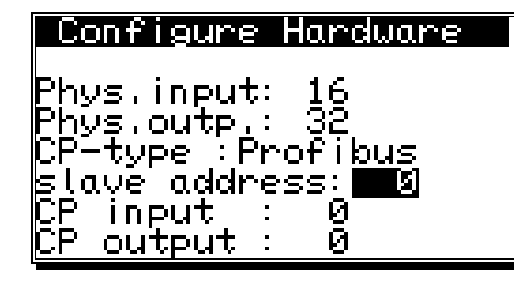

However, this address will only become active after switching off and reactivating the voltage supply of the CP16/P/IO.

In addition to the (physical) in- and outputs of the CamCon, the CP16/P/IO module can simulate in- and outputs, that can then be evaluated or controlled by the PLC.

**Attention:** The simulated, and by the PLC controlled inputs may not be directly read in the cam controller and the PLC Logic Module, because they are not defined until an error-free communication between the CamCon CP16/P/IO and the CamCon cam controller has been established. Herefore, the inputs need to be AND - linked to the special input 5 of the PLC Logic - Module. That input is set to 1 upon a successful communication with theh CP16/P/IO.

#### **5.2. Profibus DP Master (PLC) projecting to the connection of the CP16/P/IO**

#### **5.2.1. Profibus DP Master S5**

First copy the file CP16005E.GSD from the included disc into the GSD folder of your COM - PROFIBUS software. Then you start your COM - PROFIBUS software and read in the GSD files again. Open your to-be-projected master system and add a new DP Slave from category "Other". Enter the desired Slave address and then select the station type: CamCon CP16. Note the station number of the CP16 for a later entry in the parameter "S\_BI" and the DP - address for the parameter "S\_NR" at the execution of the FB180.

The CamCon CP16/P/IO module is a modular DP - Slave and created with the insertion of into the Profibus master system of the S5 without in- or outputs modules. Click on "Configuration" to open the module table.

If you have to program a CamCon cam controller via the S5 over the CamCon CP16/P/IO (cam values and dead times), you **have to** first insert the "Communication" module of the CP16/P/IO into the slot 0. Herefore, click on the field for slot 0 and select the "Communication" module from the "Order No.". The module consists of 16 byte consistent in- and output data, that you have to put on the periphery area of the PLC in columns "E-Adr." and "A-Adr.". Please look in the handbook of your S5 CPU for the HEX periphery addresses of the in- and outputs of this area. Write them down, for a later entry in the parameters "CPAS" and "CPAE" for operation FB188 in the OB21 of the S5 software.

See chapter "5.2.3. Modular CP16 construction" on page 9.

#### **5.2.2. Profibus DP Master S7**

First copy the file CP16005E.GSD from the included disc into the GSD folder of your S7 software. Then start your S7 software and open your desired project. Here you open the folder hardware and refresh the GSD files in the menu point "Options". Open the menu "PROFIBUS-DP" in the hardware catalog. Here you open the submenu point "Further FIELD DEVICES" and then the menu point "Other". Now add the CamCon CP16/P module into your Profibus master system and specify the DP - Slave address. Open the Slave by doubleclicking the DP address of the Slave and note the diagnosis address for a later entry in the OB82 and in the parameter "DIAGADR" at the execution of the FC41.

The CamCon CP16/P/IO module is a modular DP - Slave and is created at the insertion into the Profibus master system of the S7 without in- or output modules. Click on the plus sign of the CamCon CP16/P to open the module catalog.

If you need to program a CamCon cam controller via the S7 over the CamCon CP16/P/IO (cam values and dead times), you **have to** first insert the "Communication" module (specification 8AX) of the CP16/P/IO from the hardware catalog. The "Communication" module consists of 16 byte consistent in and output data, that should be on an IO area from 256 on. It is important that in- and output address always have to be the same. Note this address for a later entry in the parameter "DP\_ADR" at the execution of FB41 in the OB100 and OB1 of the S7 software.

See also chapter "5.2.3. Modular CP16 construction" on page 9.

#### **5.2.3. Modular CP16 construction**

The CamCon CP16/P/IO module can make make the in- and output signals of a CamCon cam controller available to the PLC as input or make the outputs of the PLC available to the CamCon as inputs via the "external interface". Herefore, you need to insert the modules with 8, 16, 24 or 32 High-Speed I/O into the CamCon CP16 Slave Table from the "hardware catalog" of the S7 software or "ordering number" of the COM - PROFIBUS software. To these, you then allocate a free in- and output address in the PLC. You can insert up to 25 I/O bytes into the Slave Table. The number of projected PLC inputs (= outputs of CamCon) should correspond with the sum of physical outputs = "Phys. outp." and the CP16 outputs "CP16 outp." in the CamCon menu "Hardware config". The first input bit of the PLC from the module table later corresponds with output 1 of the CamCon cam controller.

The output number of the PLC (= inputs CamCon) corresponds with the number of the specified CP16 inputs "CP16 inputs" from the menu "Hardware config.". The first output bit of the PLC from the module table corresponds with the later first input of the CamCon cam controller after the physical inputs. The physical inputs cannot be The physical inputs cannot be reached through the CamCon CP16/P/IO. With a CamCon DC16 with 8 inputs e.g. the first PLC output bit is on input 9 at the DC16.

See also chapter "5.1. Configure CamCon cam controller for the connection of the CamCon CP16/P/IO" on page 7.

**Note:** The predefined modules in the "hardware catalog" or in the "ordering number" always define an eqaul amount of in- and outputs, however, it is possible to achieve a flexible adjustment of the in- and outputs of the PLC by inserting a "universal" module.

Example for the modular structure of the CP16:

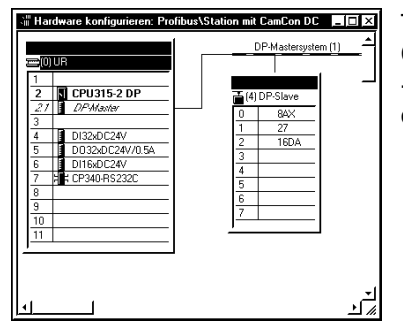

To the left you see an example for a CPU315-2 DP and a CamCon CP16/P/IO. The CP16 has a communication - module (8AX), an input - module (27) with 96 inputs and an output - module (16DA) with 16 outputs.

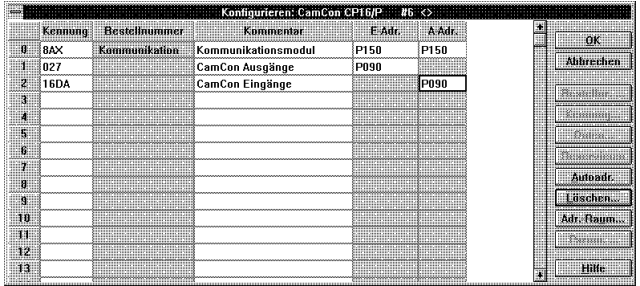

To the right you see an example from an S5 DP - Mastersystem for a CamCon CP16/P/IO. This CP16 also has a communication - module (8AX), an input - module (027) with 96 inputs and an output - module (16DA) with 16 outputs.

For the example displayed above, the menu "hardware config." of a CamCon DC16 cam controller has to be set in the following way:

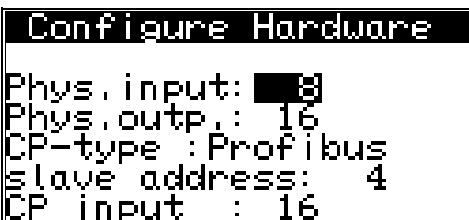

**ICP output : 80** 

The cam controller has a total of  $16 + 80 = 96$  outputs and  $8 + 16 = 24$  inputs. The outputs 17 - 80 and the inputs 9 -24 are simulated by the CamCon CP16, that is connected to the CamCon DC16 via the external interface.

#### **5.2.3.1. High speed actual position and speed value transmission**

The CamCon cam controller has the ability to make the actual position and the speed value available to the PLC via the CamCon CP16/P/IO.

**Note:** The integrated analog outputs have to be deactivated.

Herefore, first set the actual position output to "Bin." and the speed to "Ja" in the sub-menu "special outputs" of the menu "system setting" of your CamCon cam controller.

Now insert a 16Bit wide input module (1x16Bit speed and 1x16Bit act. pos.) at the end of each module table and determine the input numbers.

**Sascial outputs**<br>Security output :<br>Send position : B<br>Direction output:<br>Move output Bin. П Mone on‡bn‡ ∭īrīhyst. 0U∕min п. Speed anatog Mes Mnatog cam U

The cam controller now sends the speed and actual position value directly as an input value to the PLC via the CP16.

Before they can be used by the PLC program, the transmitted values have to rotated byte-by-byte, because High - and Lowbyte are switched. You also need to extract the scaling of the speed value, becuase it is transmitted as a 15Bit value, including the algebraic sign.

**Note:** See also the network 5 from OB1 in the S7 - or the FB21 in the S5 example software.

The scaling of the speed value is determined through the 100% input in the menu "system setting" in the sub-menu "speed". This value is recalculated into a 15Bit value by the CamCon cam controller. I.e., with a rotation of 512 rot/min, you get a value of 32768, that has to be recalculated by the PLC through division. To be able to calculate the speed value through simple shifting operations, the input should be made only in binary steps.

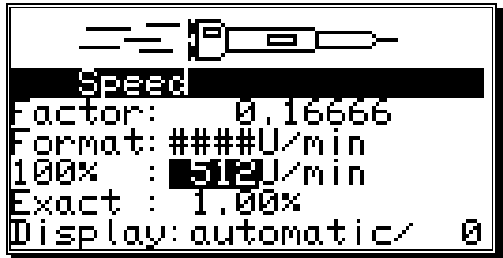

**Example:** With a 100% value of 512 rot/min you need to divide through 64, which corresponds to a shifting operation of SRW 6.

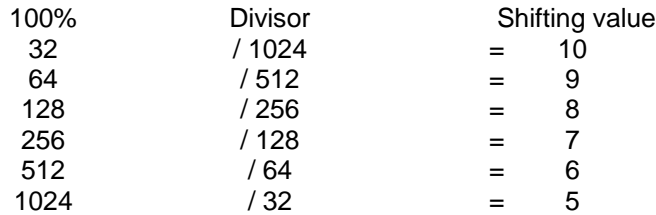

## **6. Messages of the status LED´s**

The CamCon CP16/P/IO module has two status - LED:

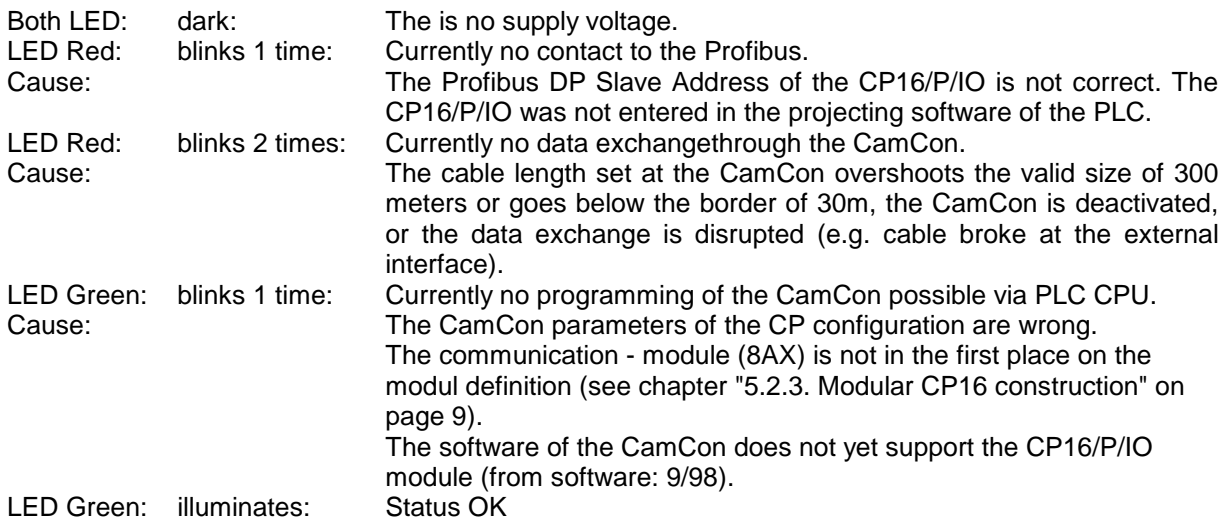

#### **7. Technical Data**

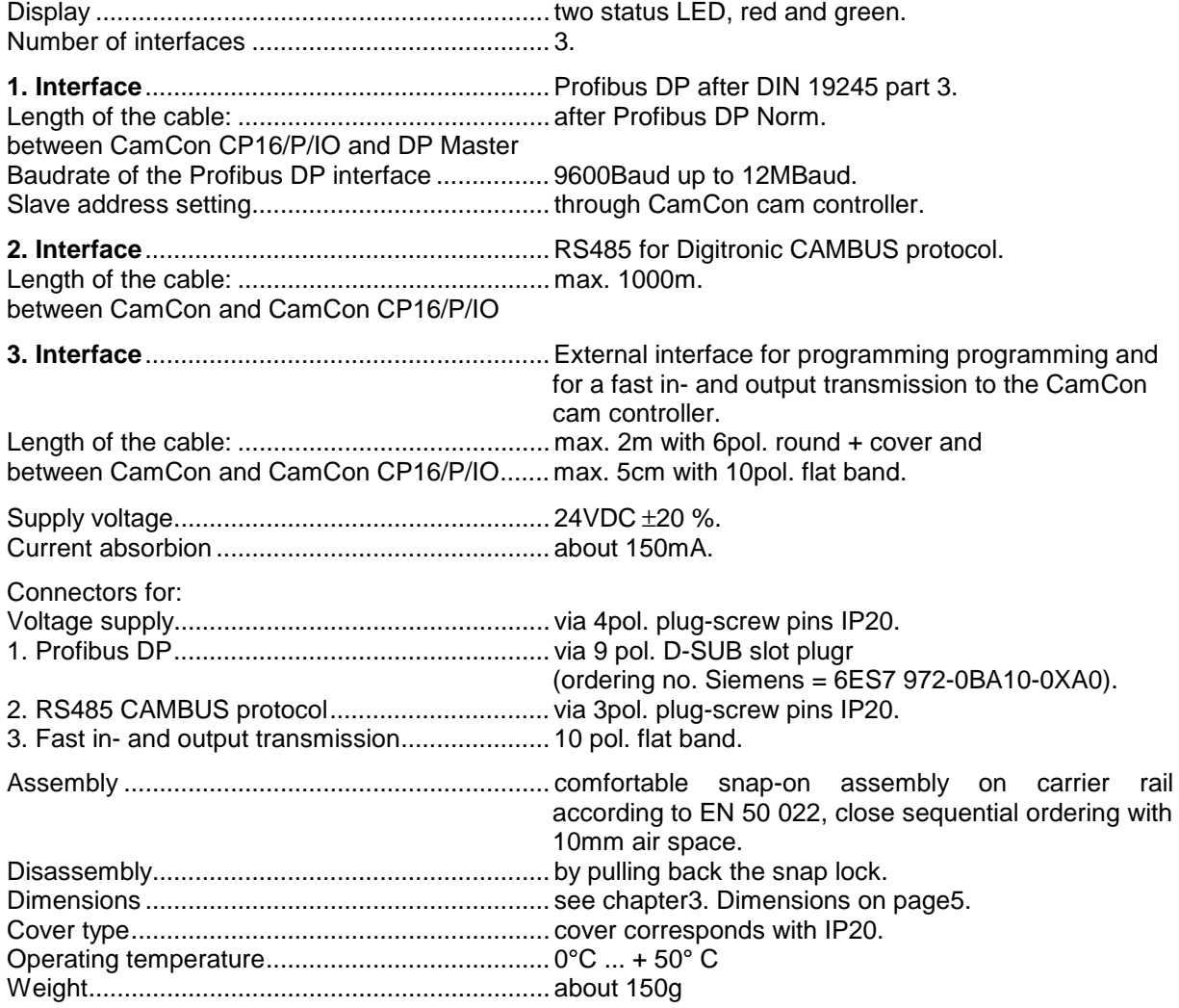

#### **8. S5 95U program**

Neccessary components or networks for the operation of the software:

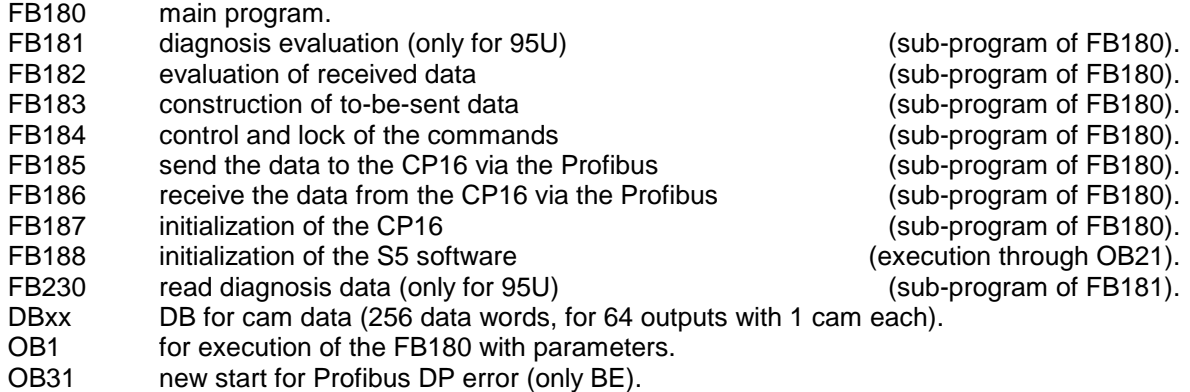

#### **8.1. Used variables**

A total of 6 register bytes (MB100 to MB105) in FB180 and its sub-program are used. These are stored in the data component at the execution of FB180 and are restored upon the end of the FB. This makes it possible to use these bytes for other functions, or if several CamCon CP16 modules are operating at one S5 betrieben, no additional registers are needed.

There are also the parameters at the execution of FB180, which can be adjusted to the requirements of the application. It currently uses the DB20, MB50, MB51 and the timer T0. The parameters S\_NR and S\_BI depend on the CPU and are currently only available for a 95U.

#### **8.2. OB1**

The OB1 serves for the execution of the FB180. The parameters ( registers, timers and data components ) of the FB180 can be adjusted to the requirements of the application, but the parameter DBNR of the FB188 in the OB21 also has to be changed. The rest of the commands in the OB1 are meant as example for testing the software and can be deleted or changed.

#### **8.3. FB180 - main module**

The FB180 is the main module of the software and has to be executed in cycles in the OB1. The communication to the cam controller is started automatically. If there are no pending commands, a status request (command 0x01) is sent to the CamCon and the data received from the CamCon are stored in the data DB. See also chapter "8.7. DBxx - data component for cam data" on page 15. The data words DW 81 and 82 are being sent to the CamCon at the same time as the status request; they are **AND** linked to the outputs of the CamCon cam controller (output deactivation) or are available as V - inputs, when the PLC Logic Module is active.

The read status information is evaluated by the FB184 component.

First check, if the an error was entered in the status byte (DW 78L) of the cam controller. If this is the case, an error reset (command 0x02) is sent automatically to the CamCon cam controller.

Afterwards the current program number (DW77) is compared to the desired program number (DW83). If they do not match, a program change (command 0x03) with the desired program number is sent. I.e., to change a program, it is sufficient to write the desired number in the data word 83.

Now it is checked, wether a command for cam or dead time programming should be triggered. This is controlled by setting the bits in the command byte (BEF parameter currently MB50). The data for the corresponding commands have to be entered into the data DB in advance. See herefor the following chapter. If the command was executed without an error, the command bit is reset through the FB180.

In the status byte (STAT parameter currently MB51) of the FB180, the status information of the communication and of the CamCon cam controller is stored. This will be evaluated by the application and, in case of an error, lead to a deactivation of the automatic of the machines and to an error message.

#### **8.3.1. Parameters of the FB180**

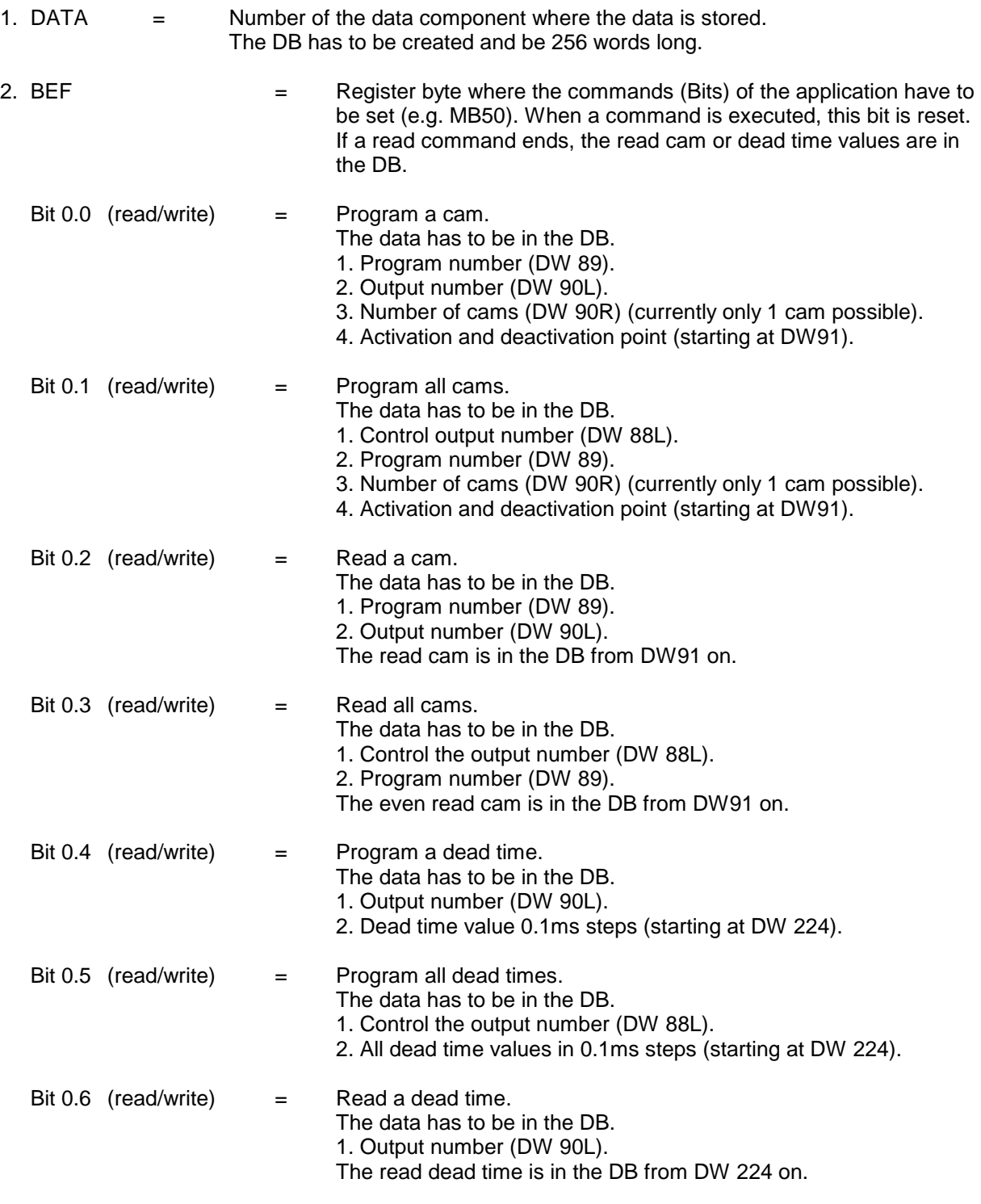

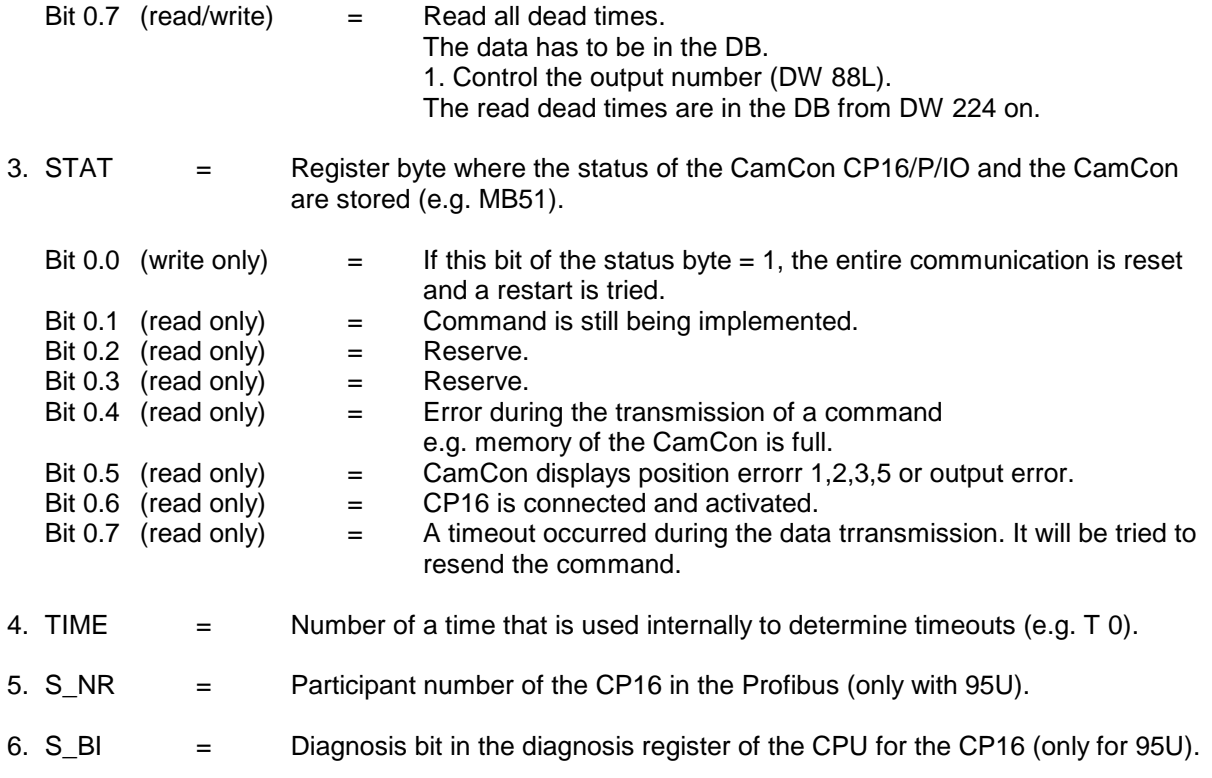

#### **8.4. FB181, 182, 183, 184, 185, 186 and 187 - sub-program of FB180**

These components are being executed by the FB180 and may not be executed by any other command.

#### **8.5. FB188 - Initialization**

Through the execution of this FB, the software is initialized with the corresponding parameters and the communication is reset.

#### **8.5.1. Parameters of the FB188**

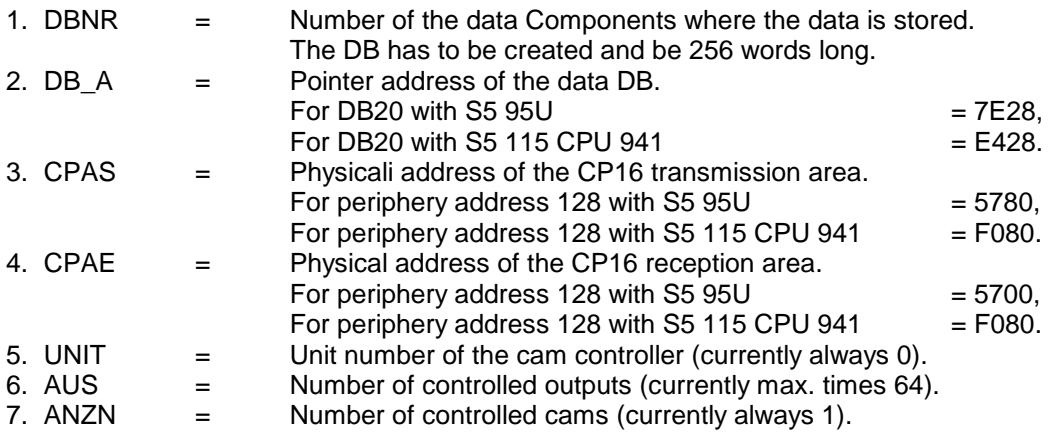

#### **8.6. Read FB230 - Profibus DP Slave Diagnosis**

FB for reading the Profibus diagnosis. This FB is s standard FB of the S5 95U CPU with Profibus DP Master.

#### **8.7. DBxx - data component for cam data**

The cams or dead times are stored in a data component, that is given to the FB180 as a parameter. Data like actual position, speed, output status, cam controller status, current program number, desired program number and the output deactivation are stored in this DB.

Data component DBxx:

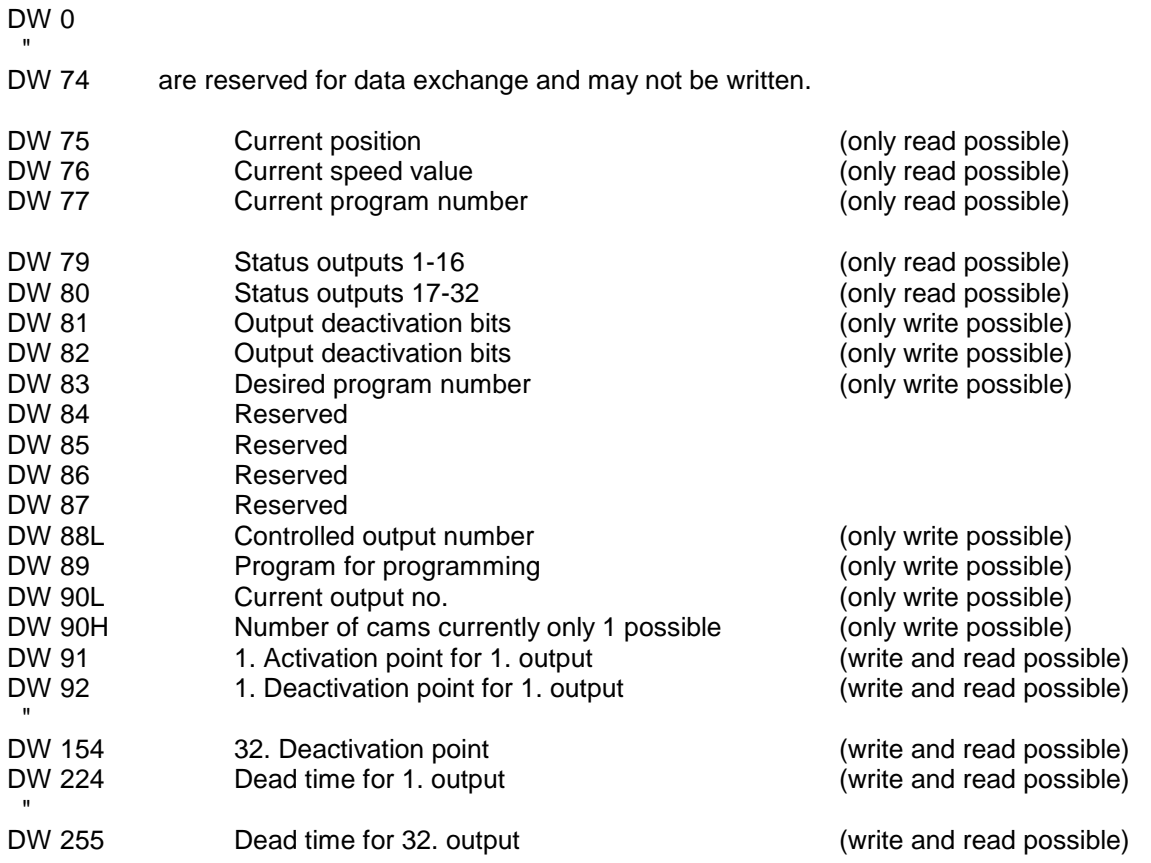

#### **9. S7 CPU315-DP program**

The software is in an S7 project V3.2 on the disc, that you have to dearchive for installation. The project name is "Profibus". You can check the software version in the component header of OB1 or FB41.

#### **9.1. Installation of the S7 software**

- After the dearchiving, open the created project "Profibus" and copy the components FB41, FC41,42,43,45,46,47,DB40 and 41 from the "Profibus" project into your application.
- Copy the network 1 of the OB100 from the "Profibus" project into the OB100 of your application.
- Change the component parameters for the execution of the FB41 in your entire program (OB100 and the main execution) to your desired parameters.
- Define the data component DB40. For a better view, the data was gathered into structures.
	- Determine the number of controlled outputs (cam tracks), and enter them in the OB100 into the DB40.DBW36.
	- Define the cam table in the DB40 (see chapter "9.8.2. DBxx area 2 = cam table" on page 23 and the example in the Profibus project). There has to be memory available for each output for the output number, the number of cams and the (de)activation points. There may not be any gaps or overlaps. If an output is not entered into the table, it is deleted in the CamCon with a programming command. Up to 13 cams per output can be programmed.
	- Define the dead time table in the DB40 (see chapter "9.8.3. DBxx area 3 = dead times" on page23 and the example in the Profibus project). For every output one data word.
	- Enter the cam and dead time values into the table.
	- Define the RK512 command table. The RK512 commands are used for the parameterization of the CamCon (see chapter "9.8.4. DBxx area  $4 = RK512$  table" on page 24 and the example in the Profibus project). E.g. it is possible to alter the shifting of the zero point or the rotation direction of the CamCon. Again, there may be not gaps or overlaps.
	- Now enter the activation points (data word number) of the cams, dead times and RK512 table into the OB100 in the DB40. The position of the cam table is in the DW0, that of the dead time in the DW2 and that of the RK512 table in the DW4.

#### **9.1.1. Necessary components and networks**

Necessary components or networks for the operation of the software:

- FB41 Main program.
- FC41 Diagnosis evalutation .
- FC42 Evaluation of the reception data (sub-program of FB41).
- FC43 Structure of the sending data (sub-program of FB41).
- FC45 Sending the data to the CP16 via the Profibus (sub-program of FB41).
- FC46 Receiving the data from the CP16 via the Profibus (sub-program of FB41).
- FC47 Initialization of the CP16 (sub-program of FB41).
- DBxx Instance DB for FB41.
- DBxx DB for cam data.
- OB1 Network for execution of FB41 and FC41.
- OB82 Network for diagnosis monitoring.
- OB86 Restart upon Profibus DP error (only BE).
- OB100 Network for initialization of the software.

#### **9.2. OB1**

Most networks of the OB1 are meant as exampl for testing the software and can be deleted or changed. The nets with the FB41 and FC41 execution have to be executed in the cycles, however. The parameters ( registers, timers and data components ) of these two can be adjusted to the requirements of the application, but then they also have to have to be changed in the OB100 (starting OB) and in the OB82 (diagnosis OB) !

#### **9.3. FB41 - main module**

The FB41 is the main module of the software and has to be executed in the OB1 in cycles. Through the ENABLE bit 0.0 in the IN BEFEHLE word, the FB41 and the communication is can be accessed. If the FB is locked, no data can be read or programmed, and you decrease the cycle time by approx. 4 ms.

**Note:** If the ENABLE Bit 0.0 is reset, the last command still in operation is terminated.

Note: If the ENABLE bit 0.0 is not set, the command bits of the FB41 are not executed.

Through access to the FB41, the communication to the cam controller is started. If there are no pending commands, a status request (command 0x01) is sent to the CamCon and data received by the CamCon are stored in the DB. See also chapter "9.8. DBxx - data component for cam data" on page 22. At the same time as the status request, the data words DW 22 and 24 are sent to the CamCon, that are **AND** linked to the outputs of the CamCon cam controller (output deactivation) or are available as V - inputs with activated PLC - Logic - Module.

The read status information is evaluated in the FB41 component.

Now you check, if an error was entered in the status byte (DB16) of the cam controller. If that is the case, an error reset (command 0x02) is automatically sent to the CamCon cam controller.

Then the current program number (DW14) is compared to the desired program number (DW26). If they do not match, a program change (command 0x03) with the desired program number is sent. I.e., to change a program it is sufficient to write the desired number to the data word 26.

Now it is checked, wether or not a command for cam, dead time or RK512 programming or reading is supposed to be triggered. This is controlled by setting the bits in the parameter word IN\_BEFEHLE. The data for the corresponding commandshave to be entered into the data DB. Please see the following chapter. If the command command was executed without error, the command bit is reset through the FB41.

**Attention:** In the STATUS\_OUT word of the FB41, the status information of the communication and the CamCon cam controller are stored. These will be evaluated by the application and should lead to a deactivation of the automatic of the machine and to an error message in case of emergency.

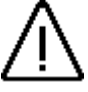

## **9.3.1. Parameters of the FB41**

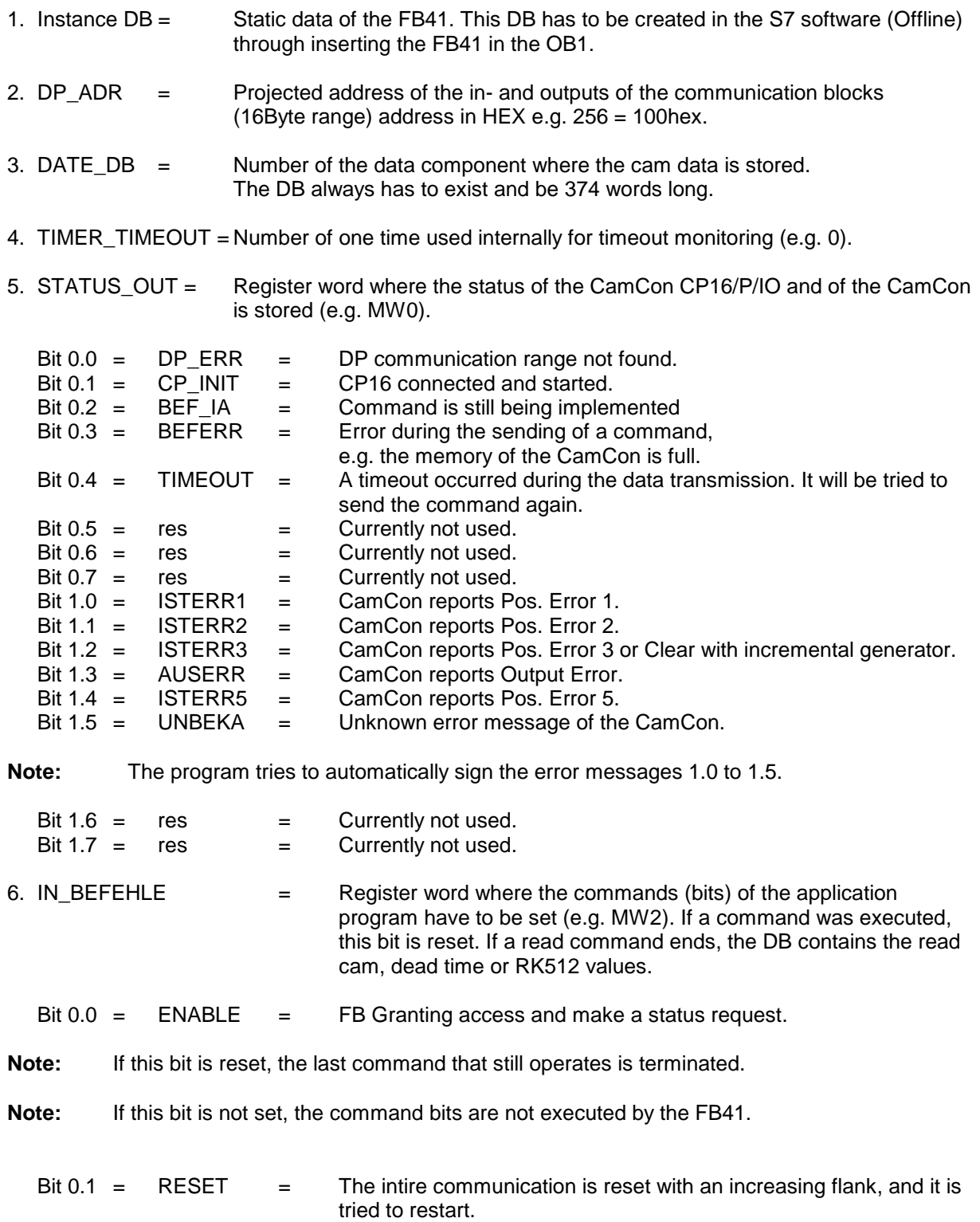

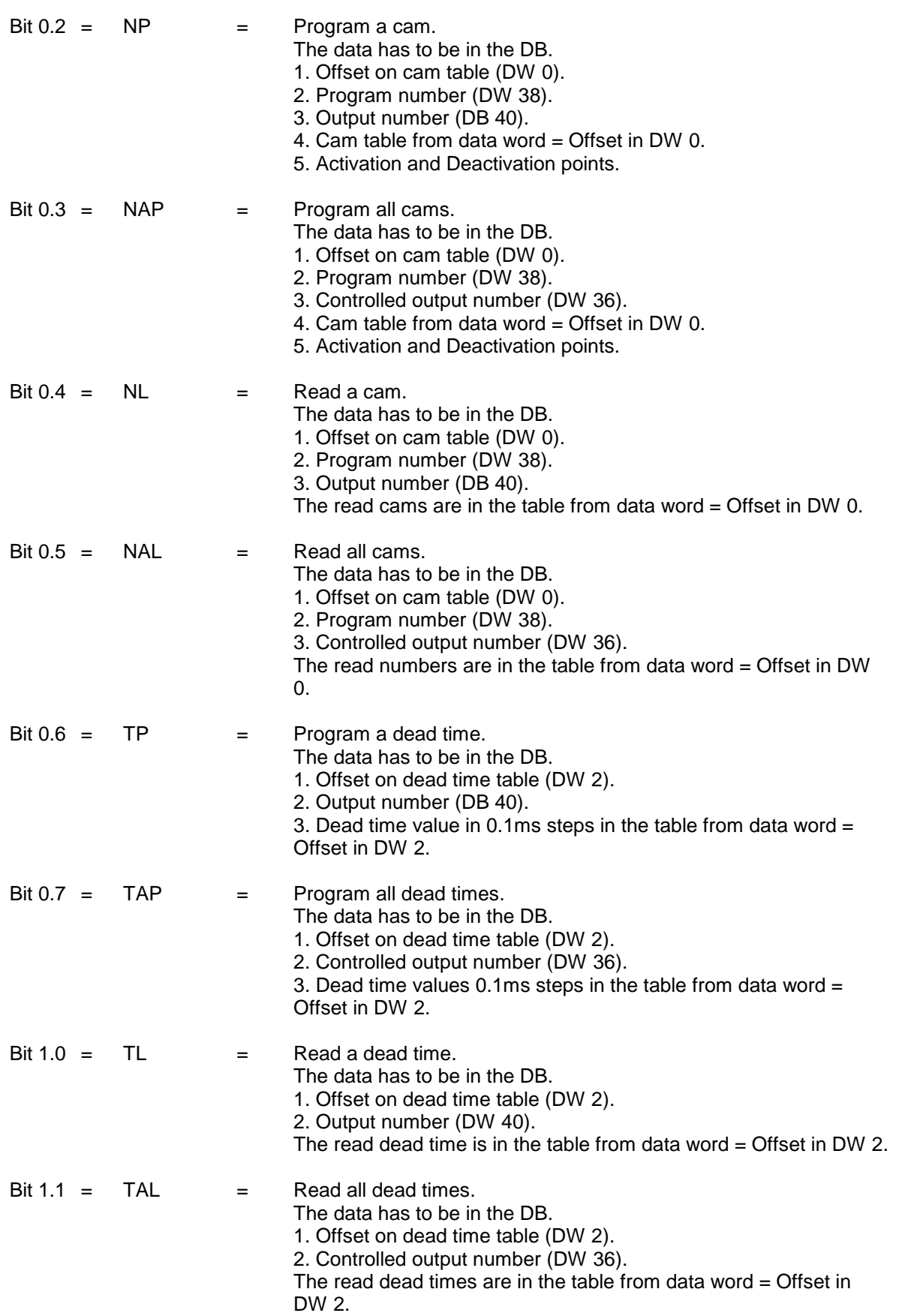

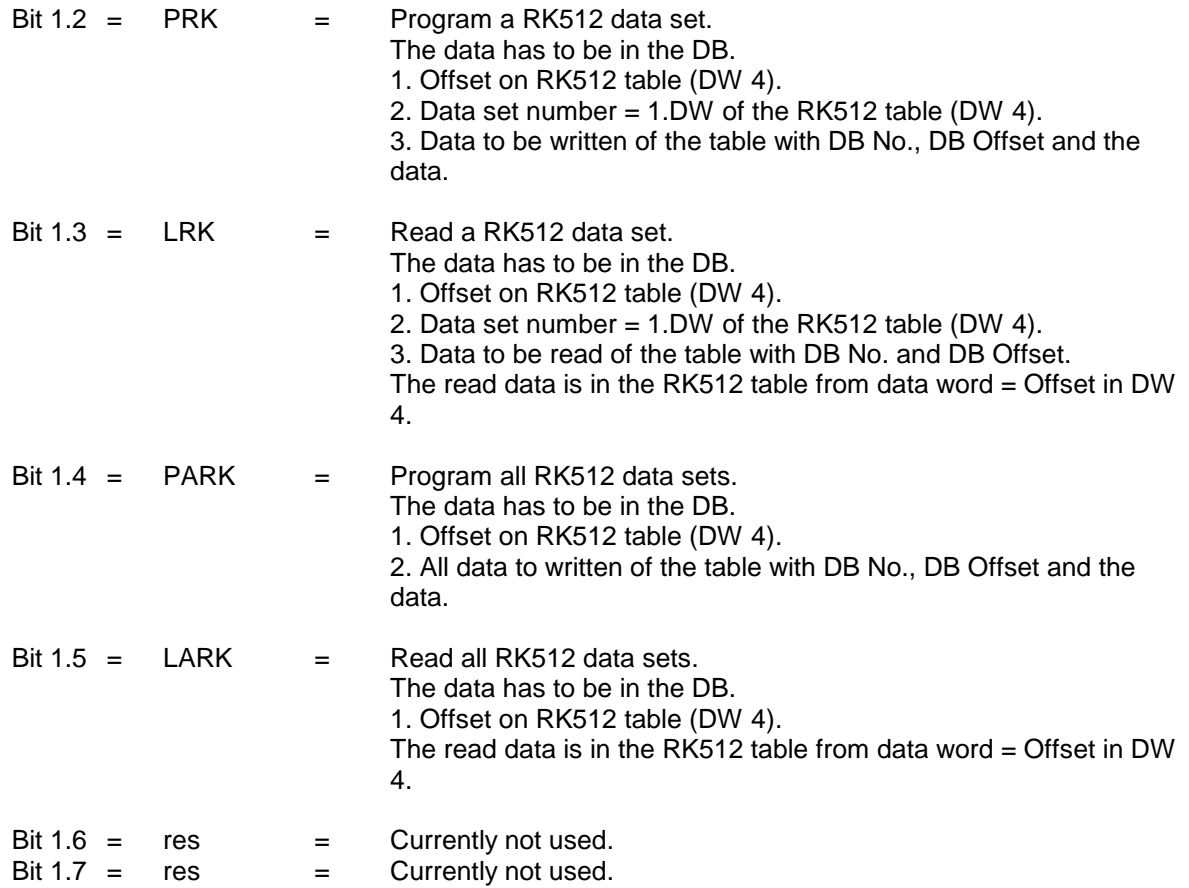

#### **9.4. FC41 - Diagnosis evaluation**

To save cycle time in the PLC, it is possible to block the execution of the FB41 by resetting the command bits 0.0, but because no status can be read, you cannot monitor the CamCon. To prevent that, the CP16 - module sends a diagnosis through an error. This starts the OB82 in the S7-CPU. Here, it is checked through the diagnosis address determined during projection, wether or not this diagnosis is from the CP16t. If that is the case, the bit DIAG\_CP in the OB82 is set and thus made accessible to the FC41. In the status byte of the FC41, the current diagnosis data is stored. This should be evaluated by the application and, in case of an error, lead to the deactivation of the automatic of the machine and to an error message.

The diagnosis evaluation of the CP16 is started, when the bit DIAG\_CP in the OB82 is set.

If a diagnosis evaluation is not desired or necessary, the FC41 can be deleted. The OB82 has to be set in this case, so the S7 CPU does not go into the 'Stop' state, when the CamCon CP16 module sends a diagnosis.

#### **9.4.1. Parameters of the FC41**

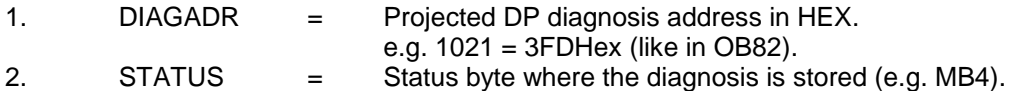

If all bits are 0, the state of the CP16 is OK and the CamCon cam controller operates.

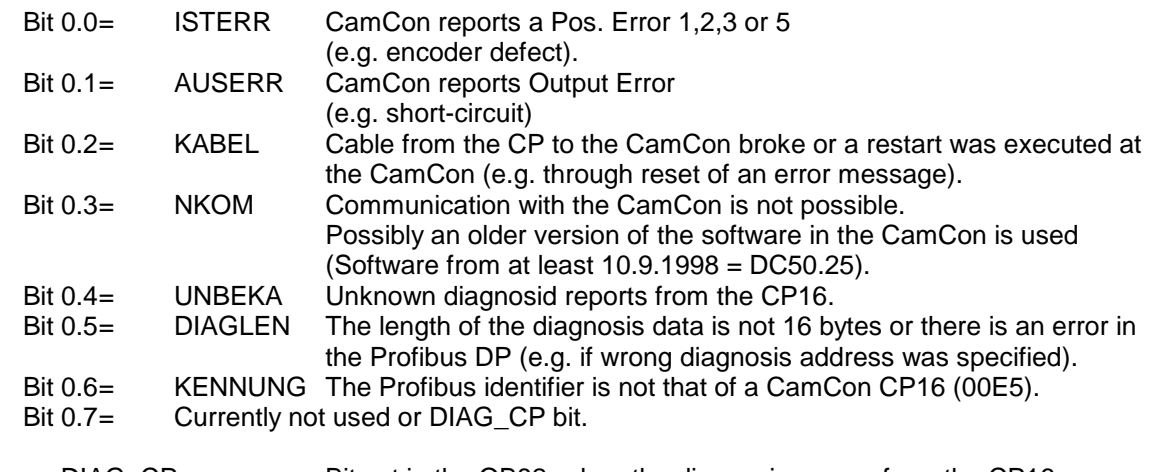

3. DIAG\_CP = Bit set in the OB82, when the diagnosis comes from the CP16. The best value is the highest bit of the status byte (e.g. M4.7).

#### **9.5. FC42, 43, 45, 46 and 47 - sub-programs of FB41**

These FC components are executed by the FB41 and may not be executed by a different command.

#### **9.6. OB82 - diagnosis component**

Here you check, if a diagnosis was initialized by a CamCon CP16. This is checked by comparing the projected diagnosis address with the address in the valiables "OB82\_MDL\_ADDR". If this is identical, the DIAG\_CP bit is set and the FC41 is accessible.

#### **9.7. OB100 - starting component**

The data DB is initialized and the communication is reset in this OB.

#### **9.8. DBxx - data component for cam data**

The cam, dead time or RK512 parameter data is stored in a data component, that is given to the FB41 as a parameter. This DB also stores data like e.g. actual position, speed, output status, cam controller status, current program number and desired program number. The DB is divided into the 4 parts: 1.Status, 2.Cam, 3.Dead times and 4.RK512 parameters. The position of these areas is stored in the first 3 data words as Offset with the exception of the status area.

#### **9.8.1. DBxx area 1 = Status**

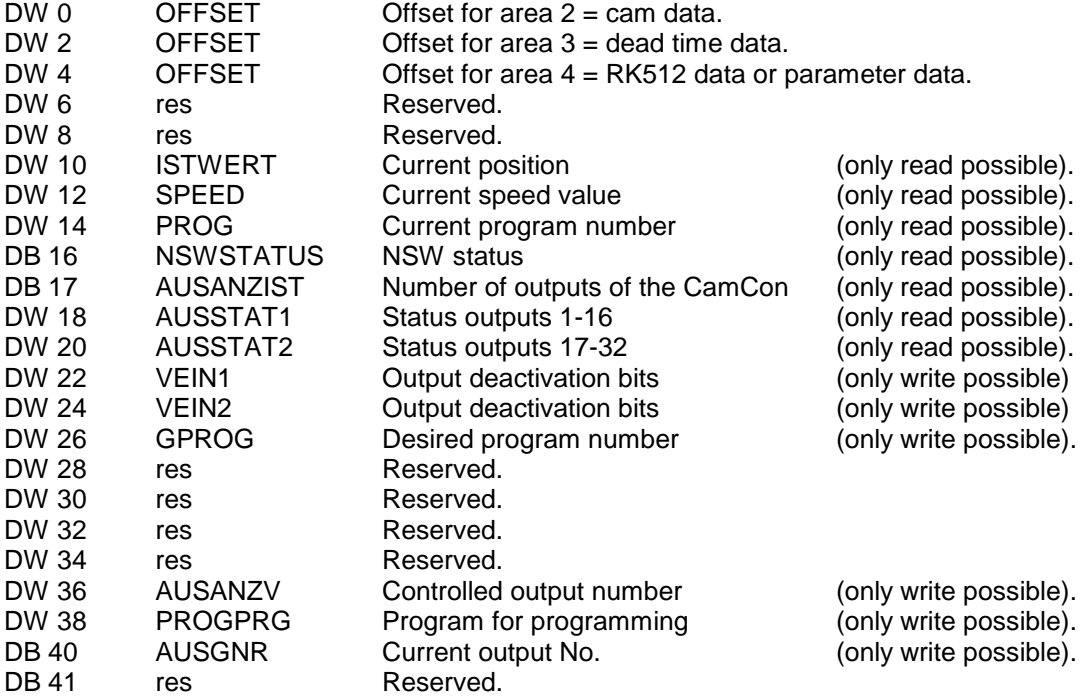

The data words DW10 to 20 are filled through the answer to a status request.

The data words DW22 and 24 are sent to the CamCon through the status request and they are **AND** linked to the outputs of the CamCon cam controller (output deactivation) or are available as V - inputs, when the PLC Logic Module is active.

If data words 14 and 26 do not match, a program change command is sent to the CamCon. I.e., for changing a program, it is sufficient to write the desired number to the DW26.

In DW36, the number of controlled outputs for cams and dead times has to be specified. In the OB100, it it done at every start.

The data word DW38 and the data byte DB40 have to be set to the desired program or output number for reading or programming cams or dead times before the execution of command bits.

#### **9.8.2. DBxx area 2 = cam table**

The Offset pointer (DW0) of the data DB has to point to the starting point of the cam table, that is to be used for reading or programming the cams. They have the possibilitiy to store several tables in the data DB and by changing the DW0, to send a different program to the cam controller.

**Attention:** The Offset may only be changed, if no cam command is active.

The cam table is divided into structures, the table itself representing a structure itself and and every cam track (output) representing a sub-structure. A cam table has the folowing structure: at the beginn as the identifier the output number (byte) then the number of cams (byte) for the output (currently up to 13) and then the data words with the activation and deactivation points. If the number of cam s is set to 2, there **have to** follow a total of 4 data words (DW), before there can follow a new output number. The program now searches from the first output number to the table until it has found the desired output number and then programs or reads that cam.

At the end of the cam table, you have to add a data word with the content FFFF, so the program can recognized the end of the table.

xx = Offset from DW0

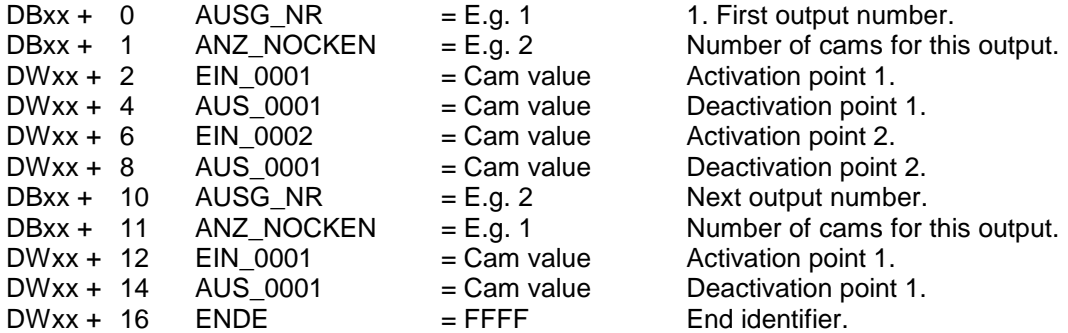

The table above would read or program two cam s for output number 1 and one cam for output number 2.

**Attention:** There may not be any gaps or overlaps in the definition of the structure, otherwise the S7 CPU goes into 'Stop' mode or the OB121 with cycletime overflow or the access error in the DB.

#### **9.8.3. DBxx area 3 = dead times**

The Offset pointer (DW2) of the data DB has to point to the starting point of the dead time table, that is supposed to be used for reading or programming dead times. If the DW2 is set to 0, no dead time can be transmitted.

A dead time table has the following structure:

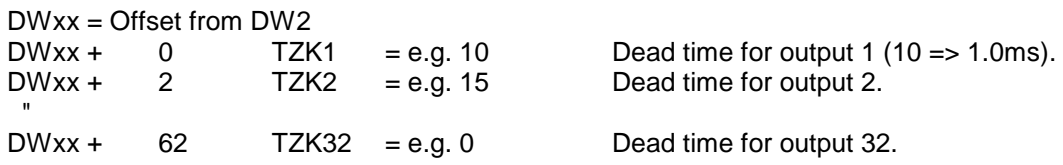

**Attention:** There must be a data word (DW) defined for every controlled output.

#### **9.8.4. DBxx area 4 = RK512 table**

The electronic cam cam controller of the CamCon series from the company DIGITRONIC Automationsanlagen GmbH support the RK512 computer coupling procedure. The CamCon simulates a PLC control and makes its data (parmeters, status, cams and dead times) available in data double words. In the RK512 table the data sets determining the access to the parameters are stored.

The Offset pointer (DW4) of the data DB has to point to the starting point of the RK512 table, that is to be used for reading or programming parameters. If the DW4 is set to 0, no parameter can be transmitted.

The RK512 table is divided into structures, the table itself representing a structure and every parameter data set represents a sub-structure. The RK512 table has the following strucure: It begins with the current data set number (DW) that is supposed to be worked on. Then there is the identifier of the 1. data set through the data set number (DW). Then there is the number (byte) (currently up to 11) of the data double words that are defined in the data set. The next two bits (DBxx.DBx) determine, if the data set may be read and/or written. Then there is a byte for the simulated DB number and a byte for the Offset in the DB of the CamCon. Then there is the exact number of data double words that were defined earlier. Behind them, there may be the identifier for the next data set. The program searches from the first data set to the table until the desired data set is found or the data is read. A data word with the contents FFFF has to be added to the end of the RK512 Tabelle, so the program can recognize the end of the table.

**Attention:** There may not be any gaps or overlaps in the definition of the structure, otherwise the S7 CPU goes into 'Stop' mode or the OB121 with cycletime overflow or the access error in the DB.

 $xx =$  Offset from DW4

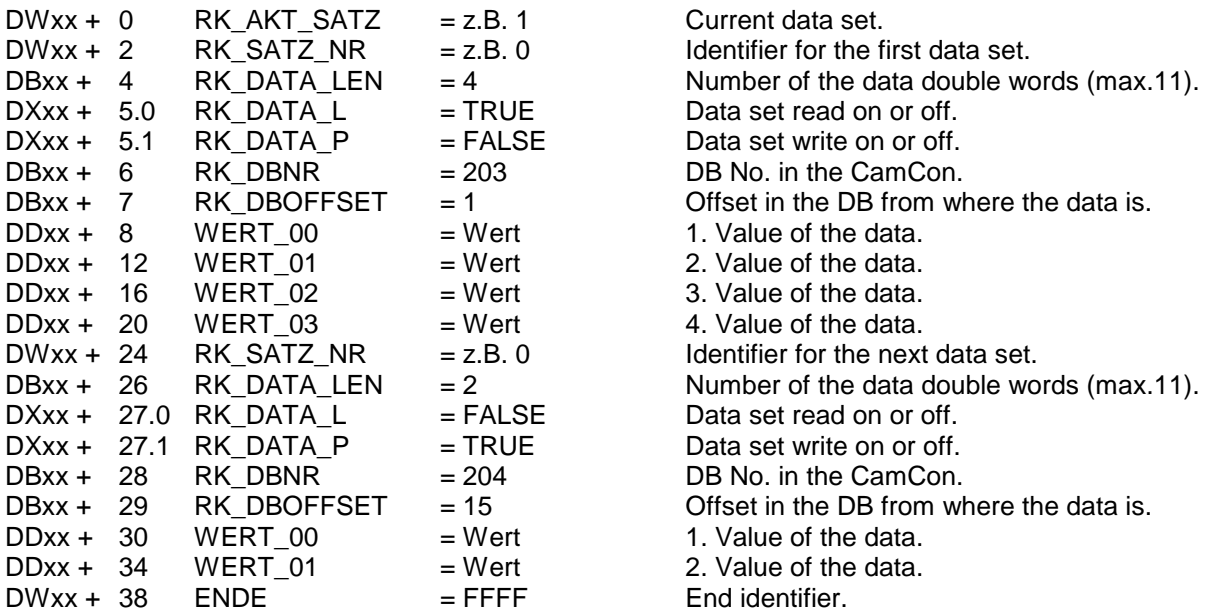

The table above would read the RK512 data set 0 out of the CamCon DB203 from Offset 1. The programming of the data set would not be permitted and would result in an error message. The second data set can only program 2 values in the DB 204 from Offset 15 on. Reading the 2. data set would not be permitted and would result in an error message.

## 10. Key word table

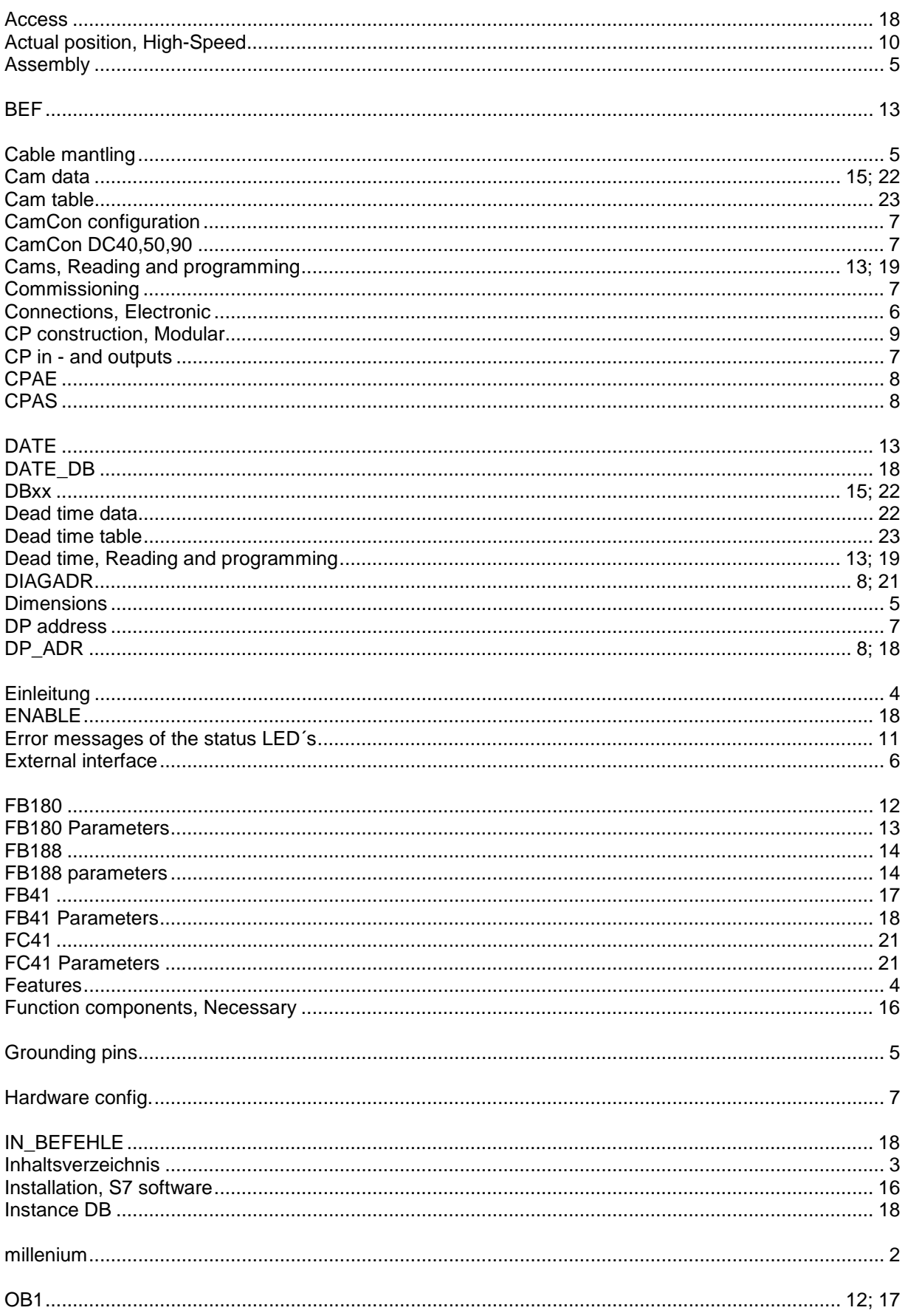

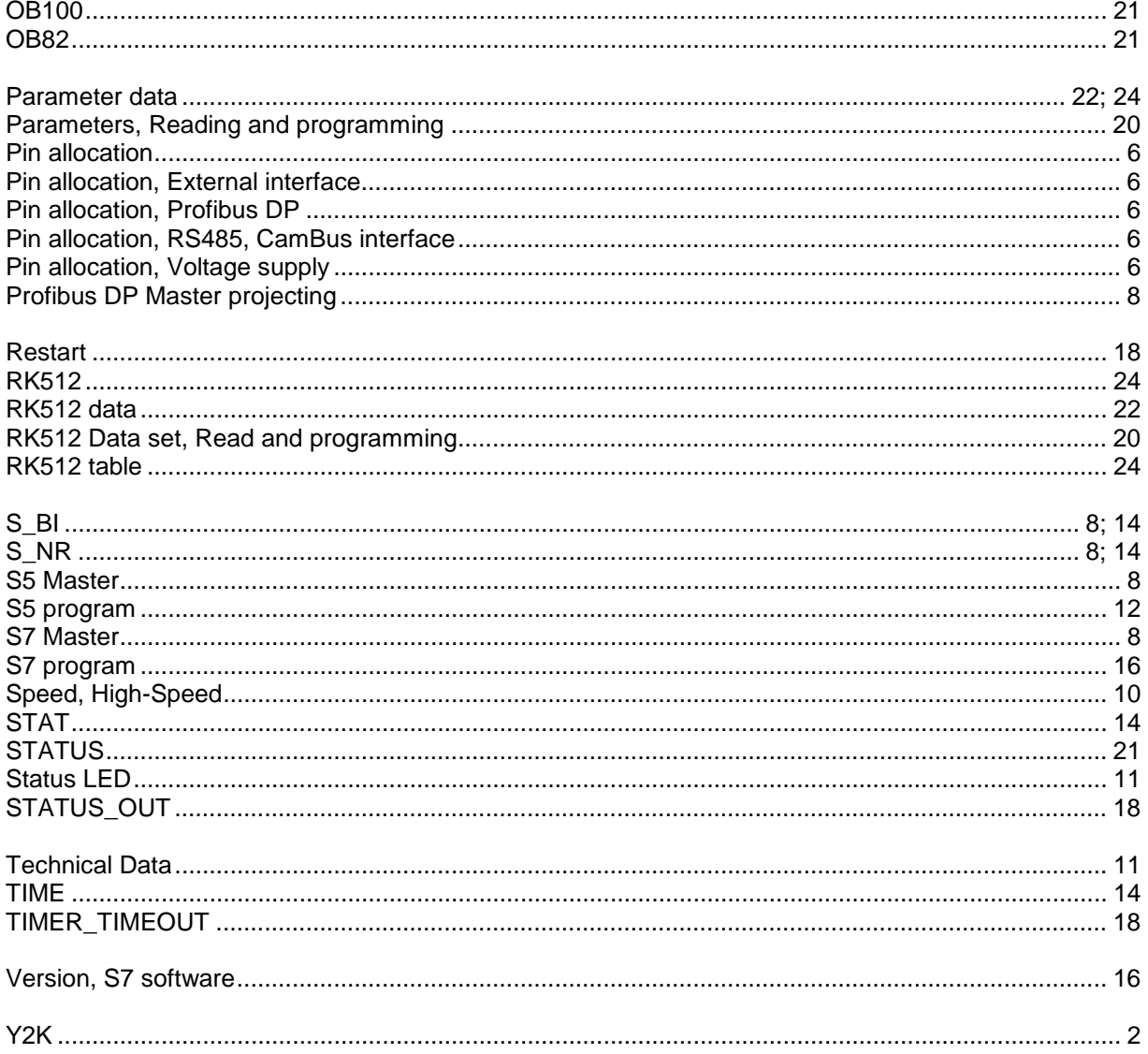